# E Special Considerations for EVLA data calibration and imaging in *ATPS*

The old VLA with its once state of the art, but now dated, correlator and electronics has been turned off. The new electronics and correlator of the EVLA have been turned on and made available to users. For the time being, this availability will be "Shared Risk Observing" of two basic forms: "Open" (OSRO) with limited capabilities and "Resident" (RSRO) with potentially unlimited capabilities. OSRO data was initially limited to two spectral windows, but may now be up to 2 GHz in total bandwidth with 64 2-MHz channels in each of 16 spectral windows in each of 4 polarization products. Other arrangements are also available for spectral-line and continuum observing. RSRO data may have many thousands of spectral channels and, in time, up to 8 GHz of bandwidth per polarization.  $\mathcal{AIPS}$  software will be important to both programs, although RSRO data are expected, by management, to be processed primarily in CASA.

At this writing, the EVLA has already produced amazing scientific results, but with considerable difficulties which are expected to be corrected over time. Delays are sometimes not set accurately, causing the data analysis to begin with the "VLBI" task FRING needed to correct large slopes in phase across the bandpass. The flagging information known to the on-line system (telescope off source and the like) is now available in the data format and so can reach  $\mathcal{A} \mathcal{I} \mathcal{P} \mathcal{S}$  either as an initial flag table or as already flagged data. Other useful flagging intelligence, such as the antenna has no receiver, is not yet present in the data. Substantial flagging effort may therefore still be required. System temperatures and gains are now transferred, but should be applied with caution to scale the visibilities and to compute data weights. The data weights without this adjustment reflect only integration time. The weather table is available with the data so that reasonable opacities may be determined. However, the "over-the-top", table which is used in determining antenna positions, the frequency offset table, used in managing Doppler tracking, and the CQ table, used to correct amplitudes for spectral averaging in the presence of non-zero delays, are not available if the data come to  $\mathcal{A} \mathcal{I} \mathcal{P} \mathcal{S}$  via CASA. The OT table is now provided when the data are read using the OBIT package, but astrometric data used to compute accurate projected spacings are not yet available.

Although these issues should be corrected, quite possibly during 2011, the following guide will not assume that they have been completed. Steps that can be omitted or simplified when they are will be described. This appendix is written with the assumption that the reader is moderately familiar with  $\mathcal{AIPS}$  as described in the preceding chapters. It is also written with the assumption that you are using current versions of the 31DEC11 or later releases of the software.

#### E.1 Getting your data into  $\mathcal{AIPS}$

Your EVLA data are stored as an "ALMA Science Data Model" (ASDM) format file in "SDMBDF" (Science Data Model Binary Data Format) in the NRAO archive. They may be read out of the archive in that format, a CASA measurement set format, or in an  $\mathcal{A}T\mathcal{P}\mathcal{S}\text{-}$  friendly uvfits format. This last is produced by the CASA uvfits writing software. Go the the web page

#### http://archive.cv.nrao.edu/

and select the Advanced Query Tool. Fill out enough of the form to describe your data and submit the query. If the data are not yet public, you will need the Locked Project Access Key which may be obtained from the NRAO data analysts. To avoid the need for this key, you may log in to my.nrao.edu after which it will know if you are entitled to access particular locked projects. The query will return a list of the data sets which meet your specifications. (Users logged in to an NRAO Socorro computer should use a variant of these instructions; see below.) On this form, enter your e-mail address, choose AIPS Friendly names (almost certainly does not work), AIPS FITS under the EVLA-WIDAR section and choose the desired

time averaging. If the delays are not accurately known, spectral averaging can be damaging to the data amplitudes. However, the data are often recorded at one-second intervals which is rather short, making the data voluminous. Judicious averaging can help with data set size and processing times without compromising the science. Choose the data set(s) you wish to receive and submit the request. You will be told an estimate of the output data set sizes and the amount of time you will need to wait for the format translation to occur. A 19 Gbyte SDMBDF file run as a test with no averaging was estimated to produce a UVFITS file of 30.26 Gbytes and to take 103 minutes to prepare for download. That time assumes that your download job is the only one being performed. If your download fails, you will probably be told erroneously by e-mail that it worked. The output file will however be missing or incomplete. Try again before contacting NRAO for help.

If you are logged into an NRAO Socorro computer — and perhaps if you are not, — you may find a better route to acquire your data with useful additional information not available via CASA. Try requesting your data in SDMBDF format instead of uvfits and also uncheck the "Create tar file" box only if you are on a Socorro computer. (Remote users will need to have the archive load the SDMBDF file into "tar" form in the public ftp area for copying to their home machine.) If you have enough disk space, direct the data to a directory on your machine, after you have made that directory world writable (chmod 777 directory-name). The downloading of the SDMBDF file is quite efficient compared to having the archive computer do all the file translation. When you are told that the SDMBDF file is ready, you may run AIPS and load the data via the verbs BDFLIST and BDF2AIPS. These verbs run programs in the OBIT software package to load your data directly into  $\mathcal{AIPS}$  including flag (FG), index (NX), calibration (CL), over-the-top (OT), SysPower (SY), and CalDevice (CD) tables which you will not get from CASA. If you use this approach, you may skip the UVLOD and INDXR steps described below. Note that these verbs require that OBIT be installed on your computer — as it is in Socorro — and that ObitTalk be in your \$PATH. OBIT is relatively easy to install and may be obtained from bcotton@nrao.edu.

Unlocked files will be downloaded to the NRAO public ftp site

#### ftp://ftp.aoc.nrao.edu/e2earchive/

by default and you may then use ftp to copy the file to your computer. Locked files will go to a protected ftp site and you must use ftp to download those, even within NRAO. The instructions for downloading will be e-mailed to you. Be sure to specify *binary* for the copy. If you are located in the AOC in Socorro, you may set an environment variable to the archive location, e.g.,

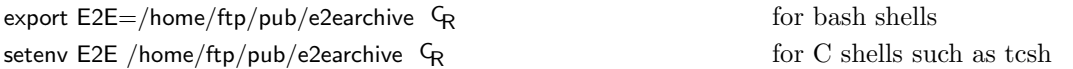

and simply read unlocked data files directly from the public download area. Note that the file will be deleted automatically after 48 hours in both public and protected data areas.

SDMBDF files may be read into  $\mathcal{AIPS}$  using BDFLIST to learn what is in your data set and then BDF2AIPS to translate the data. Thus

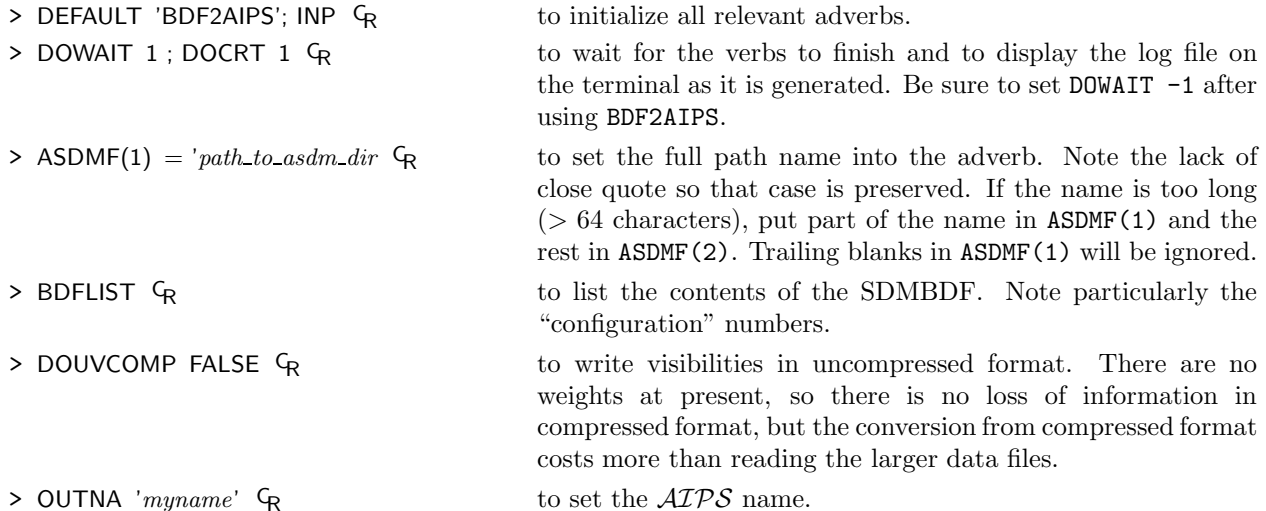

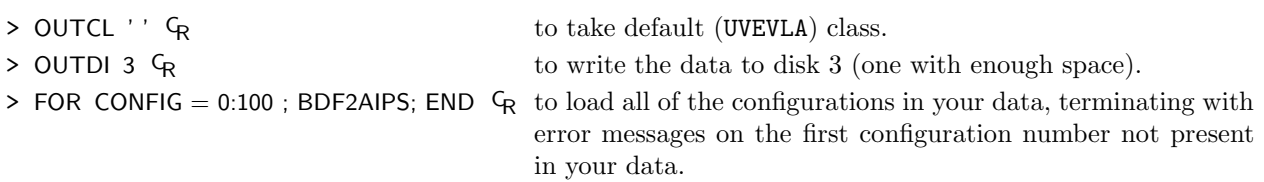

There are other adverbs — NCHAN, NIF, BAND, and CALCODE — available if needed to limit which data are read. At present, CONFIG is all that is needed to select data, but these others may be needed when more complicated modes become available.

The uvfits data file may be read from disk into  $\mathcal{AIPS}$  using UVLOD or FITLD, using:

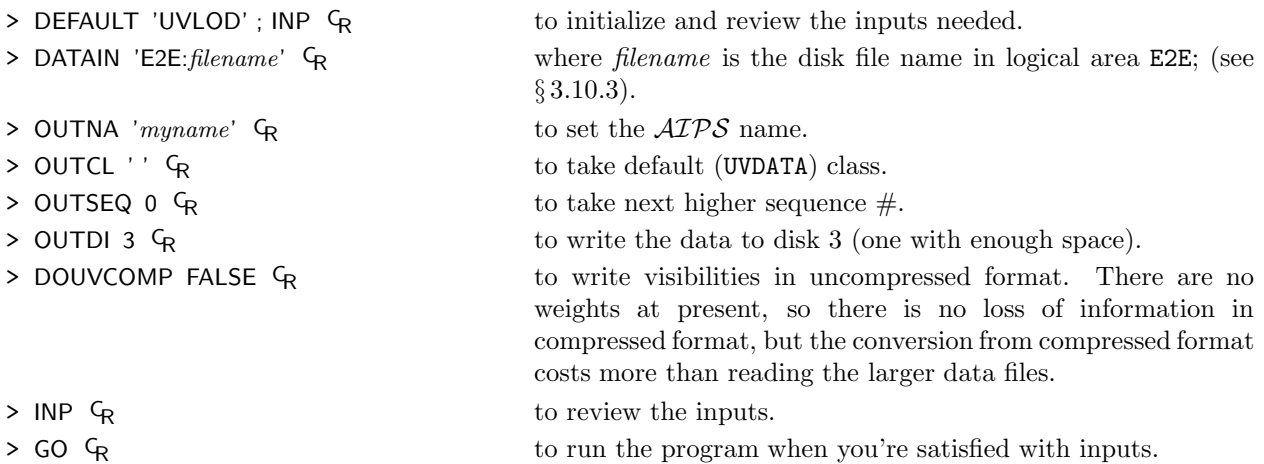

Watch the messages from UVLOD to see where your data set goes and whether the task ran properly. When it is finished, check the output header:

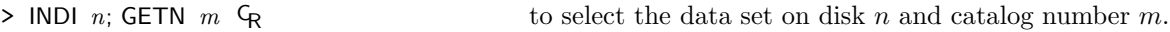

> IMHEAD  $G_R$  to examine the header.

Note that the header does not show the usual complement of  $\mathcal{AIPS}$  extension files. CASA translates the on-line data into its internal format and then writes the uvfits file read by  $\mathcal{AIPS}$ . Since CASA does not have files comparable to  $\mathcal{AIPS}$  index and CL tables, it does not provide them. To build index and calibration tables, use;

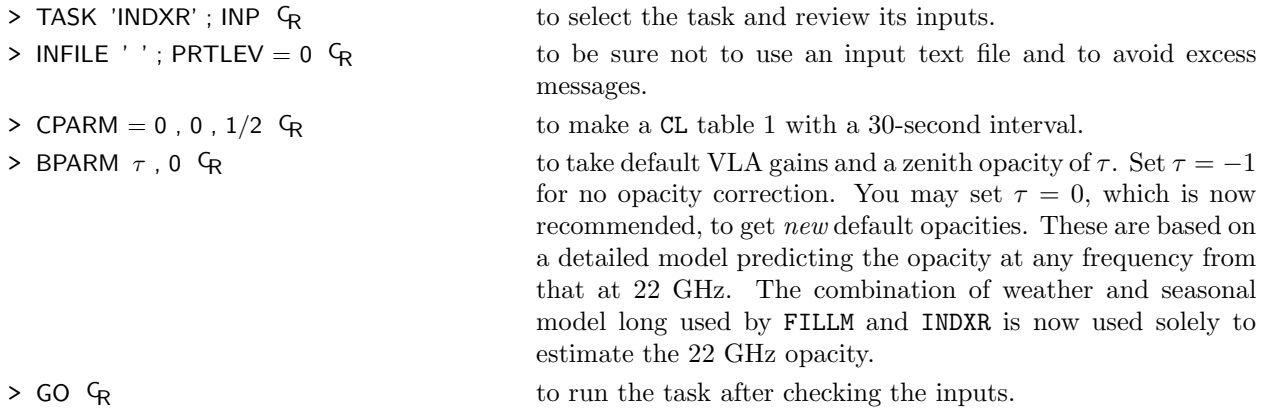

It is a good idea to list the structure of your data set and your antenna locations on the printer and to keep those listings next to your work station for reference:

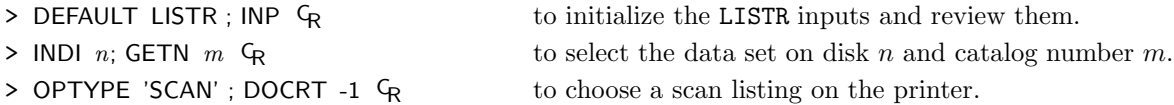

> GO ; GO PRTAN G<sub>R</sub> to print the scan listing and the antenna file contents.

Read these with care. There have sometimes been problems with antenna identifications, with the order of the IF frequencies, and even with identification of sources by scan. Task SUFIX may be used to correct the last problem and, if desired, FLOPM may be used to reverse the frequency order. Oddly ordered IFs may require UVCOP to split them apart followed by VBGLU to paste them back together. You may have to use SETJY or TABPUT to change the CALCODE of some sources if your calibration sources have a blank calibrator code or your target sources have a non-blank calibrator code.

#### $E.2$  Initial calibration — VLANT, FRING

As with the VLA, NRAO maintains text files describing any changes which are made to our estimate of the antenna locations. Users may wish to apply these changes if their data were taken between the time when antennas were moved to their current stations and the time that the corrections were entered into the on-line control data base. Task VLANT works for both VLA and EVLA data, reading these text files and performing the needed changes to the CL table, writing a new one. Thus

> DEFAULT VLANT ; INP  $Q_R$  to initialize the VLANT inputs and review them. > INDI *n*; GETN *m*  $\bigcirc$ R to select the data set on disk *n* and catalog number *m*. > GO  $\zeta$  to run the task, writing CL table 2.

We have had difficulty setting all of the delays in the EVLA to values which are sufficiently accurate. If the delay is not set correctly, the interferometer phase will vary linearly with frequency, potentially wrapping through several turns of phase within a single spectral window ("IF band"). We hope that bad delays will not arise in future, allowing you to skip this section, but use POSSM to check for phase slopes. This is a problem familiar to VLBI users and AIPS has a well-tested method to correct the problem. Using your LISTR output, select a time range of about one minute *toward the end of a scan* on a strong point-source calibrator, usually your bandpass calibrator. Then

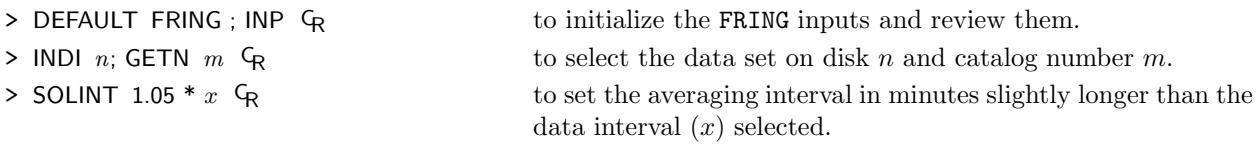

> TIMERANG  $db$ ,  $hb$ ,  $mb$ ,  $sb$ ,  $de$ ,  $he$ ,  $me$ ,  $se$   $Q<sub>R</sub>$ 

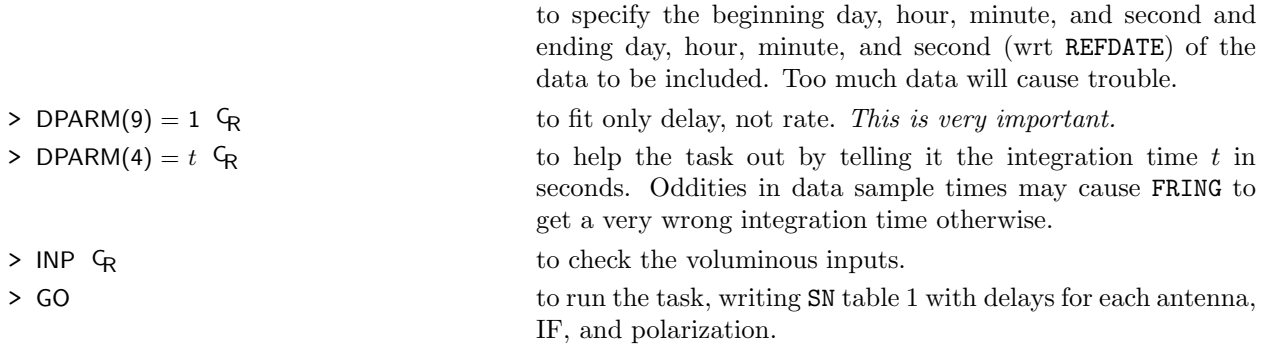

The different IFs in current EVLA data sets may come from different basebands and therefore have different residual delays. The option APARM(5) = 3 to force the first  $N_{if}/2$  IFs to have one delay solution while the second half of the IFs has another is strongly recommended, but only when the first half all come from one of the "AC" or "BD" basebands (hardware IFs) and the second half come from the other. This SN table will need to be applied to the main CL table created by INDXR or OBIT.

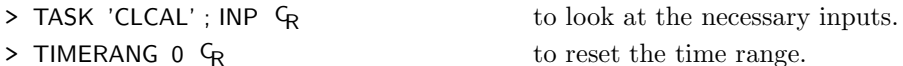

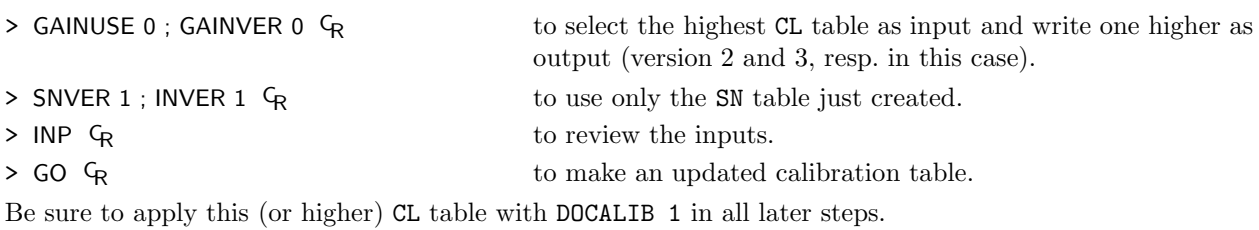

## E.3 Initial editing

You should use the tools below to flag out obviously bad data. The tasks which automatically flag data for you, however, depend on meaningful amplitudes and flat spectral shapes. Therefore, flagging and calibration are an iterative process. Do the obvious flagging without spending a lot of time on it. Then do an initial calibration of bandpass, amplitude, and phase. Use that calibration to run RFLAG and/or other auto-flagging tasks. Then throw away all CL tables following VLANT and begin again with FRING, BPASS, CALIB, etc.

There will be data validity information prepared both by the on-line control software and by the WIDAR correlator and some of this information is already available as an initial flag table. The tasks above will have applied this table for you by default since FLAGVER 0. On-line flags may already have caused data to be flagged within your data set (but *not* deleted) by CASA. Unfortunately, a flag table is present only via the OBIT route and it does not include all obvious matters as yet. UVFLG will be needed to add flags for shadowing (APARM(5)=25 or so) to a flag table. We still need to look at the data to flag out whatever remains of the time off source not flagged using on-line flagging information. There have also been drop outs in which the visibility is pure zero, typically for all channels and IFs and a single integration. The drop outs should now be handled by OBIT, UVLOD, and FITLD. Note, however, that CASA and FITLD pass along all data samples, including those that are fully flagged. This makes the data set rather larger than one might wish. Use UVCOP (or TYAPL — see  $\S E.6$ ) to remove all fully flagged data samples. Before doing this, use TVFLG  $(\S 4.4.3)$  to look for any more data samples that might need to be flagged fully. Check especially samples at the beginnings and ends of scans. Try

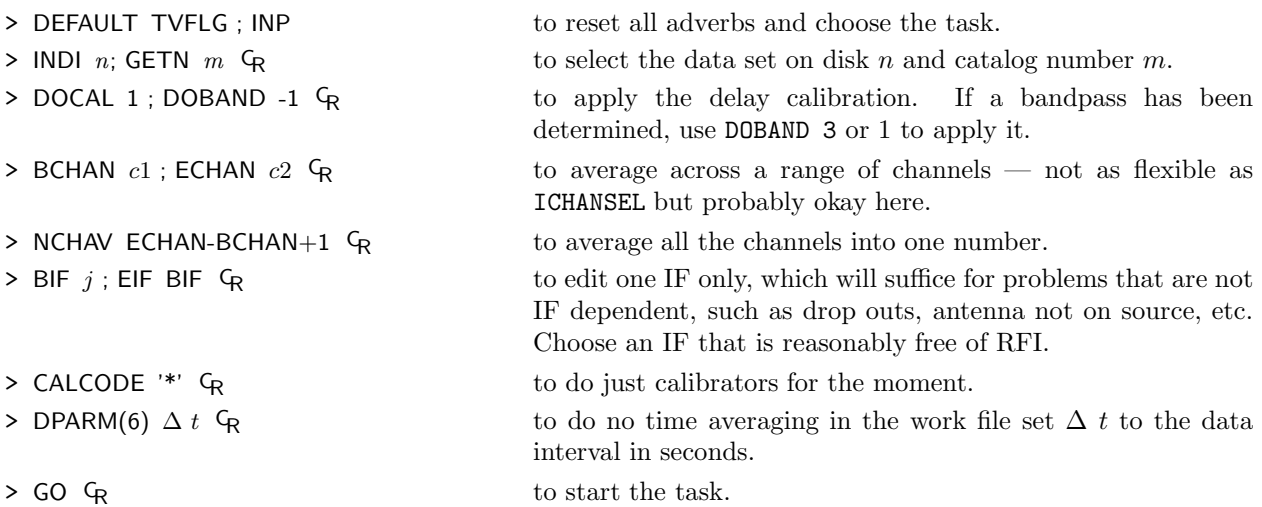

The default smoothing time shown in the display will probably be some multiple of  $\Delta t$ . Select sub-windows and change the smoothing time to one times the basic interval in order to edit in detail. Remember to change the initial setup so that the flags apply to all channels and all IFs. See § 4.4.3 for more information. The EVLA has shown a tendency to produce periods of data which are too low in amplitude to be normal noise, but which are not zero. Use TVFIDDLE or TVTRANSF functions to enhance the brightness of the amplitudes to make sure that apparently black regions really are black (flagged already).

We note here that some users feel that the data need to be inspected more carefully than with just an average of most of the channels. POSSM (below) may be of use to find RFI. Avoiding the worst of that, you may still wish to run TVFLG to look at the average of a few channels at a time. Use NCHAV and CHINC appropriately. Task SPFLG (§ 10.2.2) is the ultimate weapon when looking for channel-dependent difficulties, but is onerous when there are many baselines. These more onerous tools should probably not be used at this preliminary stage; use them after some of the auto-flagging tasks have been run.

#### E.4 Basic calibration

For both continuum and line observations, we must begin by determining which spectral channels are reliable and which are affected by the inevitable loss of signal-to-noise at band edges or are degraded by radiofrequency interference (RFI). Use POSSM to display spectra from the shorter baselines on the TV:

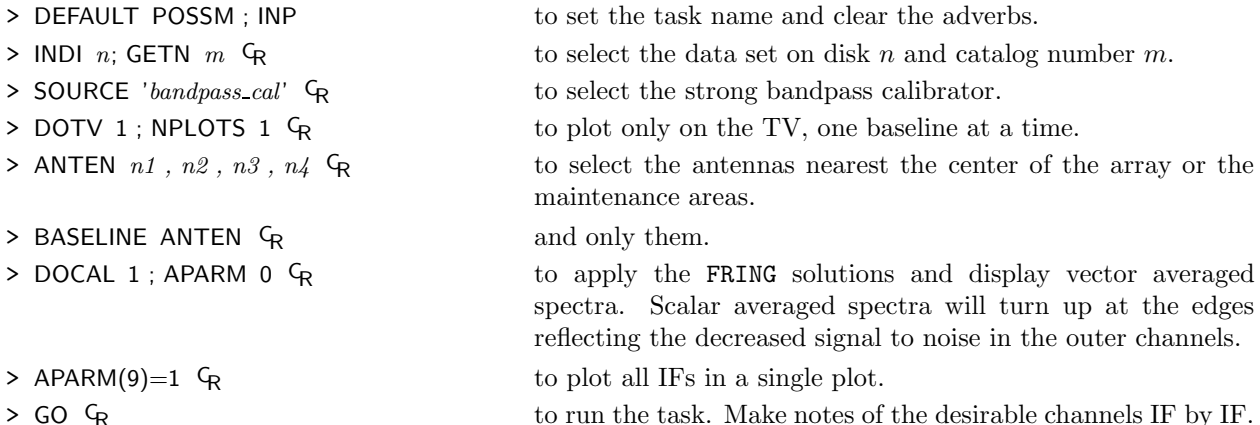

If there is no RFI, then you may be able to use the same channel range for all IFs. If the RFI is particularly pernicious, you may have to edit it out of your data before continuing; see § E.5. The first time through this section, you should accept but perhaps try to avoid the worst of the RFI. After the detailed editing, that RFI should be gone.

POSSM may reveal extensive ringing in your spectra due to narrow RFI signals. Try SMOOTH=1,0 to apply Hanning smoothing. If this proves beneficial, you should apply this SMOOTH, plus the initial flag table and calibration to the data once and for all with SPLAT. Using SMOOTH in all operations can produce errors in bandpass functions (if you forget it once in a while) and will produce especially strange results when you use the channel-dependent auto-flagging routines such as RFLAG..

For polarization calibration, it is assumed that the phase difference between the right and left polarizations of your calibration is stable with time. Thus, if polarization is important, it is critical to find a reference antenna with a stable right minus left phase. Use CALIB with SOLMODE 'P' and as short a time interval as possible on your strongest calibration sources. Use SNPLT with STOKES 'DIFF' and OPTYPE 'PHAS' to look at the right minus left phases in the SN table produced by CALIB. Find the one that is the most stable and use that as REFANT henceforth. To avoid later confusion, delete the SN used for this determination with EXTDEST.

The basic EVLA calibration is much like that described in detail in Chapter 4 except that bandpass calibration is now *required* rather than merely *recommended*. Having chosen those channels which may be reliably used to normalize the bandpass functions,

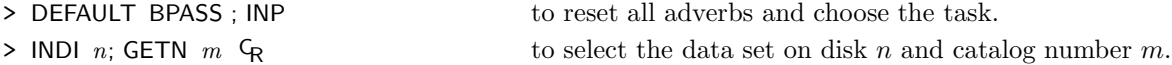

> DOCAL 1 G to apply the delay calibration — very important.

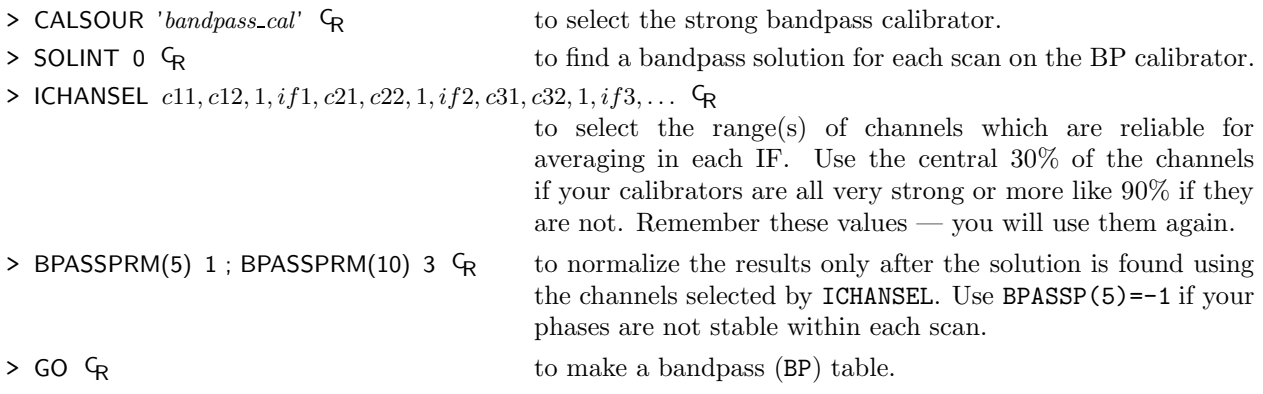

Do not use spectral smoothing at this point unless you want to use the same smoothing forever after. Apply the flag table. A model for the calibrator may be used; see  $\S 4.3.3.1$ .

BPASS now contains the adverbs SPECINDX and SPECURVE through which the spectral index and its curvature (to higher order than is known for any source) may be entered. For the standard amplitude calibrators 3C286, 3C48, 3C147, and 3C138, these parameters are known and will be provided for you by BPASS. For other sources, you must provide these parameters. If you do not, the spectral index of the calibration source will be frozen into the target source. Bandwidths on the EVLA are wide enough that this is a serious problem. If you do not know the spectral index of your calibration source, the new task SOUSP may be used to determine the spectral indices from the SU table. Of course, that means that GETJY must already have been run. Since BPASS must usually be run before CALIB and hence GETJY, this suggests that one may have to iterate this whole process at least once.

Note that the bandpass parameters shown above assume that the phases are essentially constant through each scan of the bandpass calibrator. This may not be true, particularly at higher frequencies. In this case, you have two choices. One is to set BPASSPRM(5) to 0 which will determine the vector average of the channels selected by ICHANSEL at every integration and divide that into the data of that integration. This will remove all continuum phase fluctuations, but runs a risk of introducing a bias in the amplitudes since they do not have Gaussian statistics. BPASSPRM(5) = -1 now applies a phase-only correction on a record-by-record basis. A better procedure, which is rather more complicated, is as follows. Use SPLIT to separate the bandpass calibrator scans into a separate single-source file applying any flags and delay calibration and the like. Then run CALIB on this data set with a short SOLINT to determine and apply a phase-only self-calibration. On the uv data set written out by CALIB, run BPASS using the parameters described in the previous paragraph. Finally, use TACOP to copy the BP table back to the initial data set.

You now need to run SETJY with OPTYPE 'CALC' and SOURCES set to point at your primary flux calibration sources. You should load the models for these sources that apply to your data with CALRD; see  $\S 4.3.3.1$ . Then run CALIB with the model once for each primary flux calibrator:

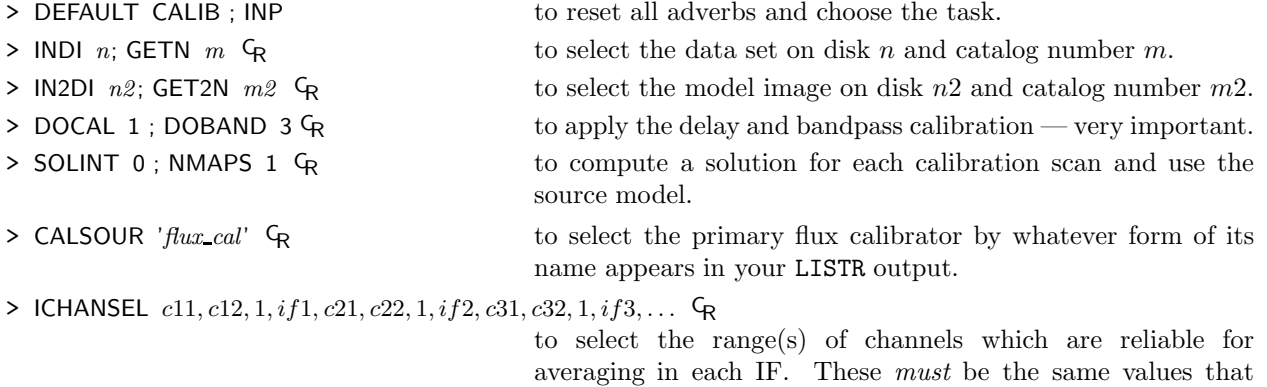

you used in BPASS.

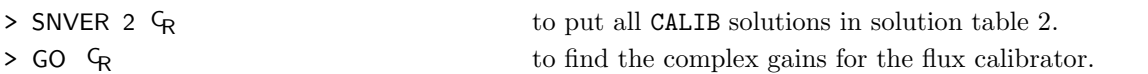

Read the output closely. If solutions fail, examine your data closely for bad things. The primary flux calibrator should work without failure. After you have done each primary flux calibrator for which you have models, run CALIB on the remaining calibration sources:

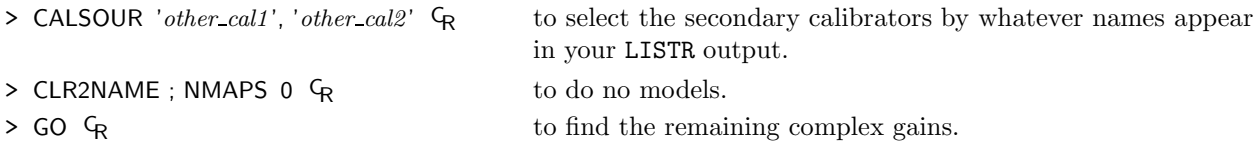

Again, examine the output messages closely. There may be a few failures but there should not be many in a good data set. The RUN file procedure VLACALIB (see  $\S 4.3.3.1$ ) may be used but it does not offer the ICHANSEL option which may be required by your data. It also does a scalar averaging for the amplitudes. In 31DEC10, this averaging was changed to be a vector average of the spectral channels followed by a scalar average over time. Scalar averaging suffers from Ricean bias in the amplitudes and so should be used only when the calibration source is very strong or when the atmospheric phases are very unstable.

At this point it is necessary to calibrate the fluxes of the secondary calibration sources using your SN table:

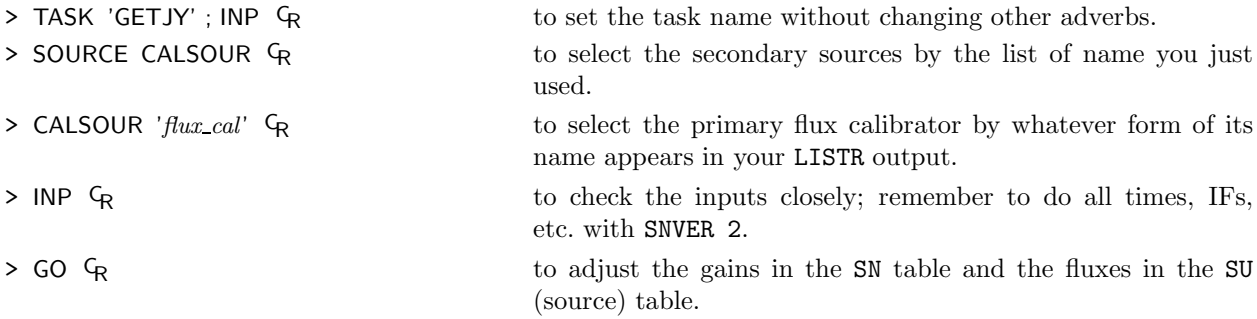

Look at the messages with care — the fluxes in the various IFs should be consistent and the error bars should be reasonably small  $(< 10\%$  at high frequencies, smaller at low frequencies). If not, look at your SN table with SNPLT to see if there are bad solutions. If there are, delete SN table 2, do more flagging with TVFLG or SPFLG, and repeat the process.

Use the interactive TV task EDITA to examine the values in your SN table. There may be bad solutions which will require additional flagging of your calibration data. If there is a significant amount of flagging, you should repeat the calibration process to avoid the influence of bad data on the gains and GETJY results.

Although it may be better to wait until after detailed flagging, you may wish to iterate at this point, determining the spectral indices of your bandpass calibrators with SOUSP and re-doing BPASS, CALIB, and GETJY. If the result is a seriously changed spectral index for your secondary sources you may have to iterate further.

Finally, apply the gain solutions to your calibration table:

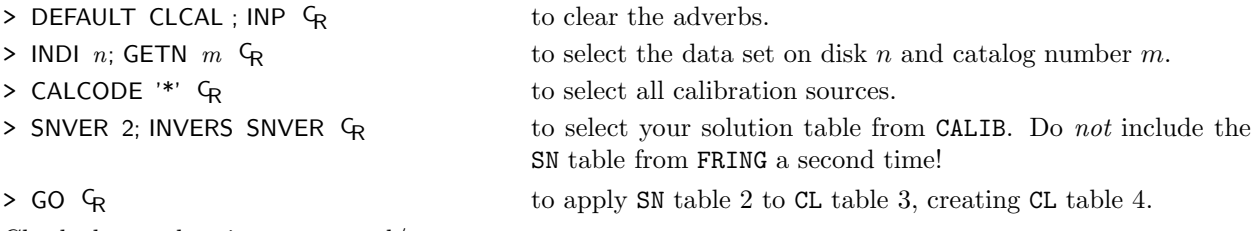

Check the result using POSSM and/or VPLOT.

# E.5 Detailed flagging

The calibration you have done to this point has been degraded by RFI which has not yet been flagged. However, you need to do the above in order to bring all spectral channels and all antennas and sources into the same flux scale. Now automatic tasks may be used — and they are needed for the large volumes of data produced by the EVLA.

A very promising new tool flags RFI on the assumption that it is either quite variable in time or in frequency. This task, called RFLAG, computes the rms over short time intervals in each spectral channel and IF individually and flags the interval whenever the rms exceeds a user-controlled threshold. Optionally, it will also fit a mean and rms over the spectral channels to the real and imaginary parts of the visibility separately. It does this by robust methods in each IF independently. Any channel deviating from the mean in either part by more than a user-specified amount will also be flagged. If DOPLOT> 0, RFLAG will make plots of normal and cumulative histograms and of the mean and rms of the time and spectral computations as a function of channel. It will also make a flag table only if requested (DOFLAG> 0). These plots will suggest threshold parameters and allow you to choose values to use. A flag table is made for any value of DOFLAG if no plots are requested (DOPLOT $\leq 0$ ).

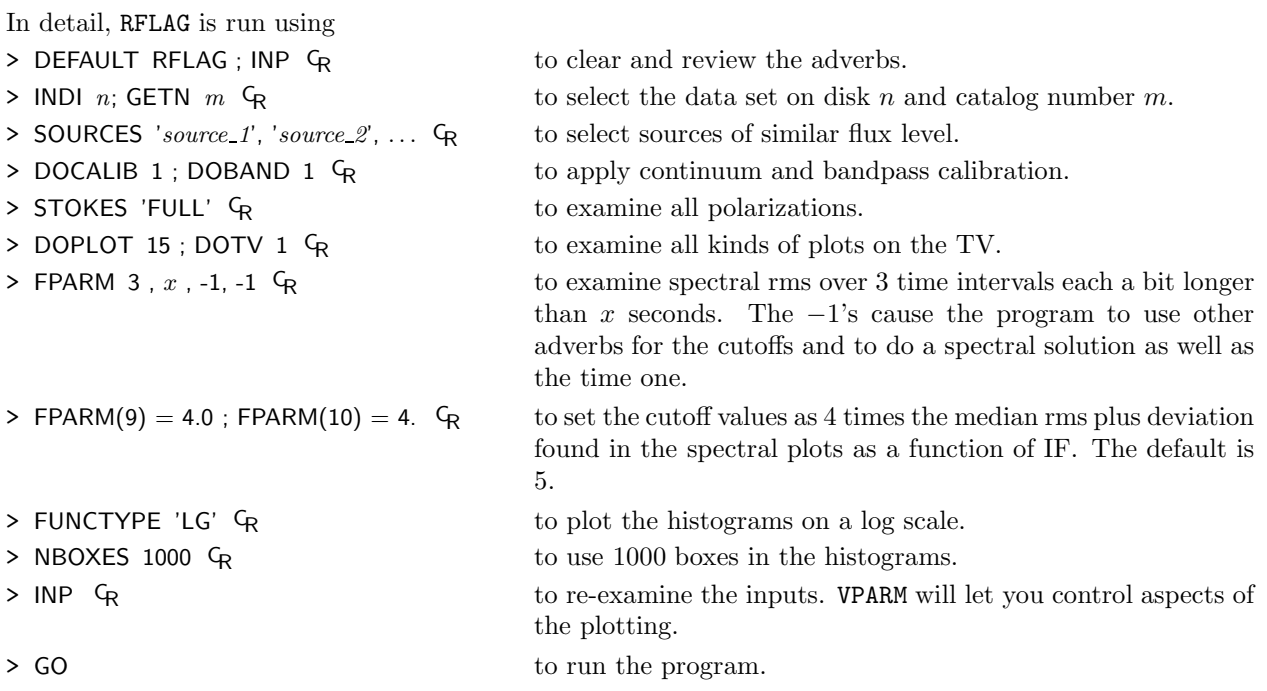

This will produce plots and set cutoff levels in adverbs NOISE and SCUTOFF. Another run, with DOPLOT = 0 will apply these cutoffs and create a new flag table. Note that the flux cutoff levels may depend on the source flux, calling for different levels for strong calibrators, weak calibrators, and very weak target sources. Different cutoff levels for STOKES='RRLL' and STOKES = 'RLLR' may also be needed. A strong, resolved target source may require different levels for different UVRANGEs. This is a new task, so experiment a bit. Note that, if you set DOFLAG=1, the creation of a new flag table will happen after the plots in the same execution of RFLAG. If a channel is found bad at a time in any one polarization, all polarizations are flagged. If you have a significant spectral line signal in your data, use DCHANSEL to have the affected channels ignored throughout RFLAG.

There are a lot of adverbs to RFLAG. FPARM(5) and 6 will allow the flagging of whole spectra if the rms is too low to be believable (amplitudes way low but not 0) or so high as to suggest that these data should be avoided. FPARM(7), 8, 11, and 12 control the extending of flags to additional channels, baselines, or antennas if too large a fraction of channels, baselines, or baselines to an antenna are flagged in the basic

time and spectral operations. Similar adverbs also occur in the new task REFLG whose job it is to compress the enormous flag tables generated by auto-flagging tasks like RFLAG, CLIP, and even TVFLG and SPFLG when you flag areas or clip. REFLG can also extend a flag to all times if too large a fraction of time is flagged for a given channel, baseline, etc. REFLG may not reduce your flag table enough, although it is inexpensive to run and so worth the effort. The application of 10 million flag entries to a data set repetitively is rather expensive. Copying the data, applying the flags once and for all, is the best solution. UVCOP has been the traditional method to do this. However, TYAPL which needs to be run next and must make a new copy of the data has been given the option of applying a large flag table to avoid having to copy the data set twice.

A new tool which may help identify bad data at this early stage is the task REWAY described in § E.8. It basically does the functions of FPARM(5) and 6 in RFLAG and must copy the selected data to a new file, so it is not particularly recommended at this point. Run it with no flagging of the output for bad values of the spectral rms. Then plot the weights with VPLOT or ANBPL to look for weights that are seriously abnormal (high or low). Those data may need to be flagged. High weights mean that the data are of abnormally low amplitude, whilst low weights mean that the data are very noisy. REWAY uses robust methods to find the rms and so a few channels of RFI may not cause very low weights, but lots of RFI or receiver failures will make the weights abnormally low.

POSSM may be used again to see if serious RFI remains after RFLAG and it may be appropriate to run TVFLG to look at groups of a small number of spectral channels (or even every channel) on your calibration source. Task FLGIT (§8.1) is an older task that attempts to flag RFI that is both channel- and time-dependent in a non-interactive fashion. SPFLG  $(\S 10.2.2)$  is labor and time intensive but would be the most reliable method to deal with the problem. CLIP will flag particularly high amplitudes, but RFLAG should get them in most realistic cases. It even has a clip option (FPARM(13)).

The auto-editing task FLAGR is also of some use here. It averages the spectral channels to get an estimate of the mean and rms and uses those numbers evaluated over time and baseline in a variety of algorithms to further flag the data. RFI which is rather wide spectrally and long lived may be found in this way.

## E.6 Calibration with the SysPower table

Having done a more careful job with your editing, it is now time to discard with EXTDEST the bandpass (BP) tables and all CL tables after the one written by VLANT. Discard all SN tables, but keep the highest numbered flag (FG) table.

Because of its wide dynamic range, the EVLA does not normalize its output visibilities. To calibrate gains it records the total power when the switched noise tube is on and when it is off. These data, taken in synchronism with the visibilities, are recorded in the SysPower table of the ASDM. The OBIT program BDFIn, available to  $\mathcal{AIPS}$  users in the new verb BDF2AIPS, reads this table and creates an  $\mathcal{AIPS}$  SY table. The columns of this table contain POWER DIF  $(Gain \times (P_{on} - P_{off})$ , POWER SUM  $(Gain \times (P_{on} + P_{off})$ , and POST GAIN (Gain) columns for right and left polarizations with values for each IF.

This table is accessible to  $\mathcal{AIPS}$  users with a number of tasks. To examine its contents in various ways, use SNPLT with OPTYPEs 'PDIF', 'PSUM', 'PGN', 'PON', 'POFF', and 'PSYS'. This last one is especially interesting since  $P_{sum}/P_{dif}/2 * T_{cal} = T_{sys}$ , the system temperature. It should reflect changes in elevation and strength of the observed source, but should be immune to adjustments to the gain of the telescope. It determines data weights in TYAPL while  $\sqrt{P_{diff_i}P_{diff_j}}$  divides into the visibilities. You may use EDITA (§ 4.4.2) to edit your uv data on the basis of the contents of the SY table. Editing may be based on Psum, Pdif, Tsys, and on the differences between these parameters and a running median of these parameters. One may also edit the SY table itself with SNEDT; the same parameters are available.

More importantly, the SY table can be used to do an initial calibration of the visibility data. Use the display

programs to decide if your SY table is fine as is or needs editing. The tasks TYSMO and TYAPL (§ 4.1.1.1) may be used with EVLA data having an SY table. TYSMO flags SY samples on the basis of Pdif, Psum, and Tsys and then smooths Psum and Pdif to replace the flagged samples and/or reduce the noise. You may want to do this to remove outlying bad points and to reduce the jitter in these measurements. In 31DEC11, TYSMO even applies a flag table to the SY before its clipping and smoothing operations. (Use SNEDT in 31DEC10 to do the same operation before running TYSMO.) Be sure to plot the results to make sure that the task did what you wanted. Then use TYAPL to remove a previously applied SY table (if any) and to apply the SY table you have prepared. The result should be data scaled nearly correctly in  $Jy$  and weights in  $1/Jy^2$  in all IFs. Note that TYSMO and TYAPL also require a table of the Tcal values which OBIT provides in an AIPS CD table. Amplitude calibrations are not applied to EVLA data weights until they have been made meaningful by TYAPL or REWAY. Set FLAGVER in TYAPL if you want to apply your flag table once and for all.

Now return to § E.4 to repeat the bandpass and continuum calibrations with correctly scaled data with most of the RFI removed.

#### E.7 Polarization calibration — RLDLY, PCAL, and RLDIF

You may skip this section unless you have cross-hand polarization data and wish to make use of them. Although there have been major improvements in  $\mathcal{AIPS}$  polarization routines, they still do not correct parallel hand visibilities for polarization leakage. Thus you need to calibrate polarization only if you wish to make images of target source Q and U Stokes parameters. Polarization calibration is discussed extensively in § 4.6; we will discuss changes made because of the wide bandwidths and other aspects of the EVLA.

Frequently, the delay difference between right- and left-hand polarizations must be determined even if FRING was not required for the parallel-hand data. Use POSSM to plot the RL and LR spectra to see of there are significant slopes in phase. If so, use a calibration source with significant polarization, although the EVLA D terms are often large enough to provide a usable signal in the absence of a real polarized signal. Note that 3C286 is significantly polarized and is likely to be the best source to use for this purpose. Then

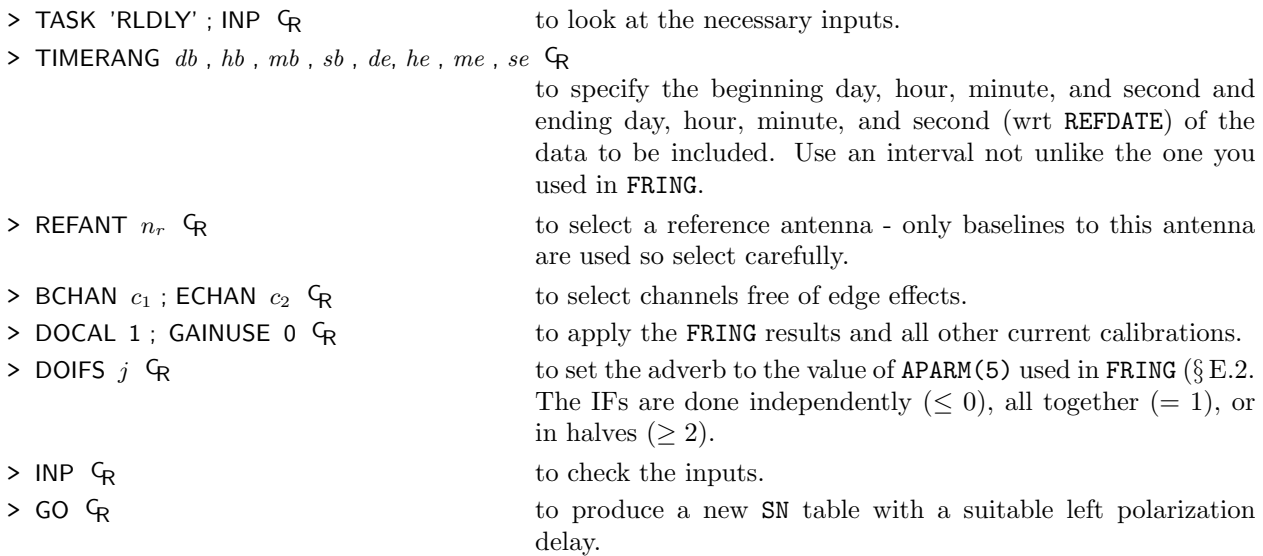

RLDLY will copy the CL table which was applied to the input data through GAINUSE to a new CL table applying the correction to the L polarization delay.

It is probably better to determine a continuum solution for source polarization and antenna D terms before doing the lower signal-to-noise spectral solutions. To find an average solution for each IF: > DEFAULT PCAL; INP to reset all adverbs and choose the task.

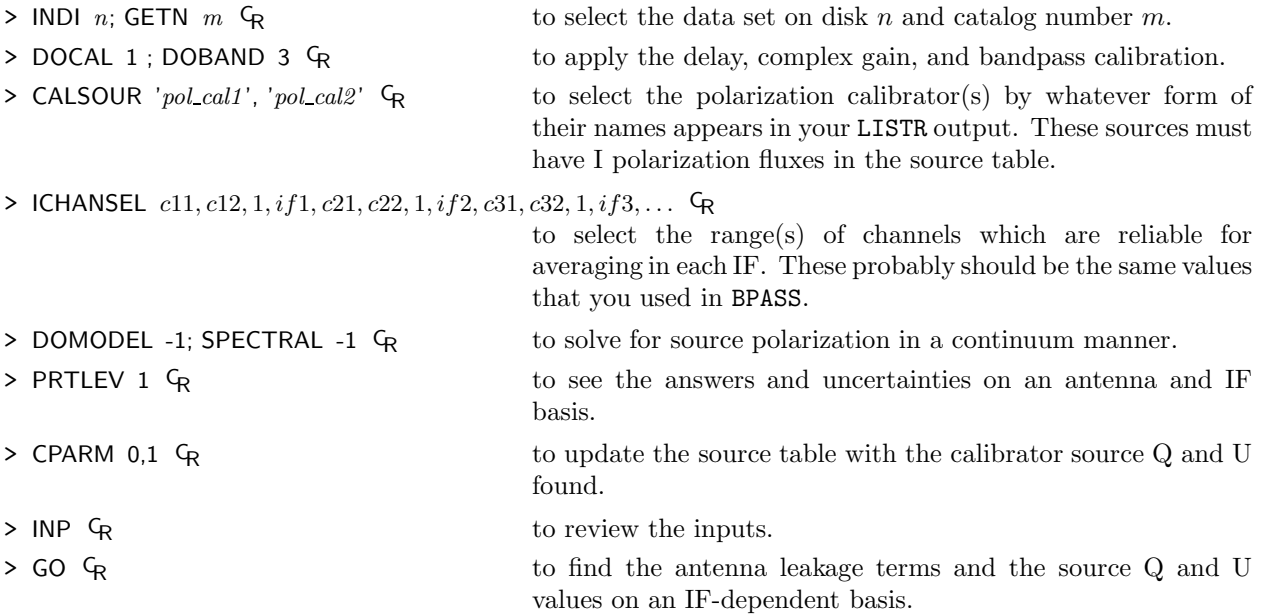

PCAL will write the antenna leakage terms in the antenna file and the source Q and U terms in the source table (if CPARM(2) > 0). DOMODEL may be set to true only if the model has  $Q = U = 0$  since PCAL cannot solve for the right minus left phase difference. If SOLINT=0, PCAL will break up a single scan into multiple intervals, attempting to get a solution even without a wide range of parallactic angles.

Having prepared a continuum solution for Q and U, you must also correct it for the difference in phase between R and L polarizations which normally varies considerably between IFs. The task RLDIF will correct the antenna, source, and calibration tables for this difference using observations of a source with known ratio of Q to U. 3C286 is by far the best calibrator for this purpose.

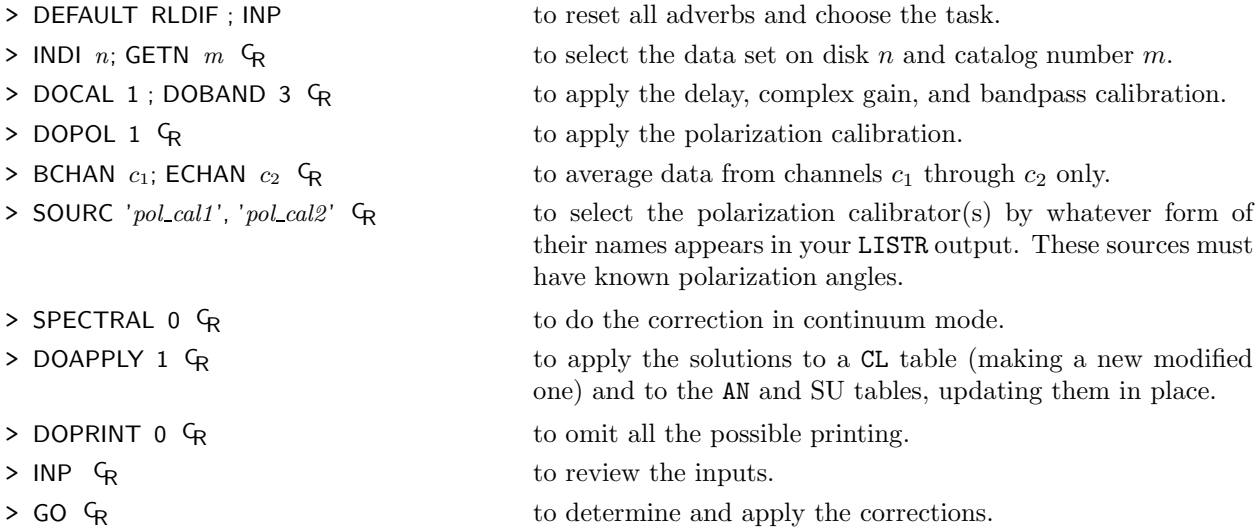

The EVLA polarizers appear to be very stable in time, but to have significant variation with frequency. See Figure E.1. Serious polarimetry with the EVLA will *require* solving for the antenna polarization leakage as a function of frequency. To compute a spectral solution, assuming you already did the process in the preceding paragraph:

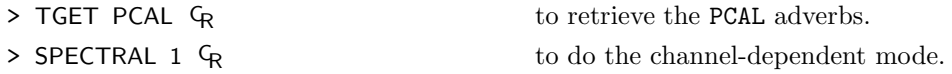

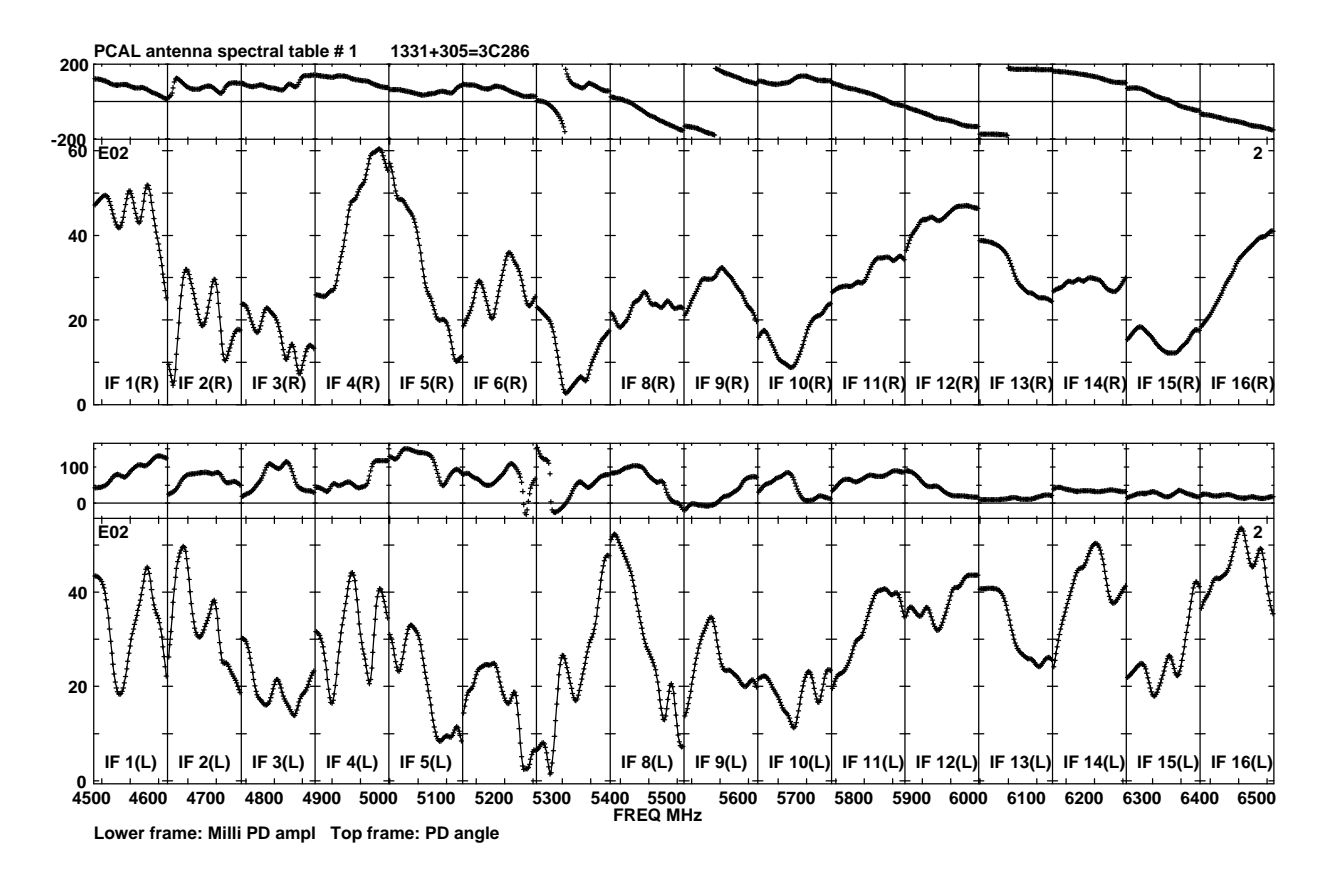

Figure E.1: Example spectrum showing D term solutions for one antenna in right and left polarizations covering about 2 GHz at C band

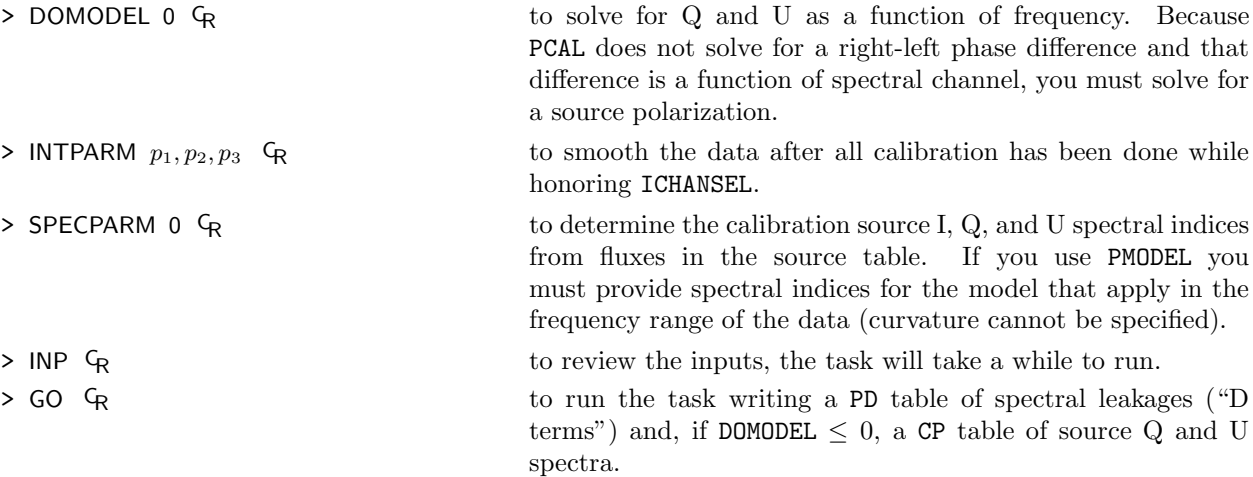

If the combination of flagging, ICHANSEL, and INTPARM results in no solutions for some channels, the solutions from nearby channels will be interpolated or extrapolated so that all channels get solutions.

After running PCAL in spectral mode, you may examine the resulting PD (polarization D terms) table with POSSM using APARM(8)=6 and BPLOT using INEXT = 'PD'. If a CP table (calibrator polarization) was written, you may also use POSSM with  $APARM(8) = 7$  or 8 and BPLOT with INEXT =  $^{\circ}CP^{\circ}$  to examine the results.

You are almost, but not quite done. The combination of CALIB and BPASS has produced a good calibration

for everything except the phase difference between right and left polarizations. This is now a function of spectral channel and needs to be corrected. The task RLDIF has been modified to determine a continuum or spectral right minus left phase difference and to modify the CL or BP table, respectively, to apply a phase change to the left polarization on an IF or channel, respectively, basis. Thus

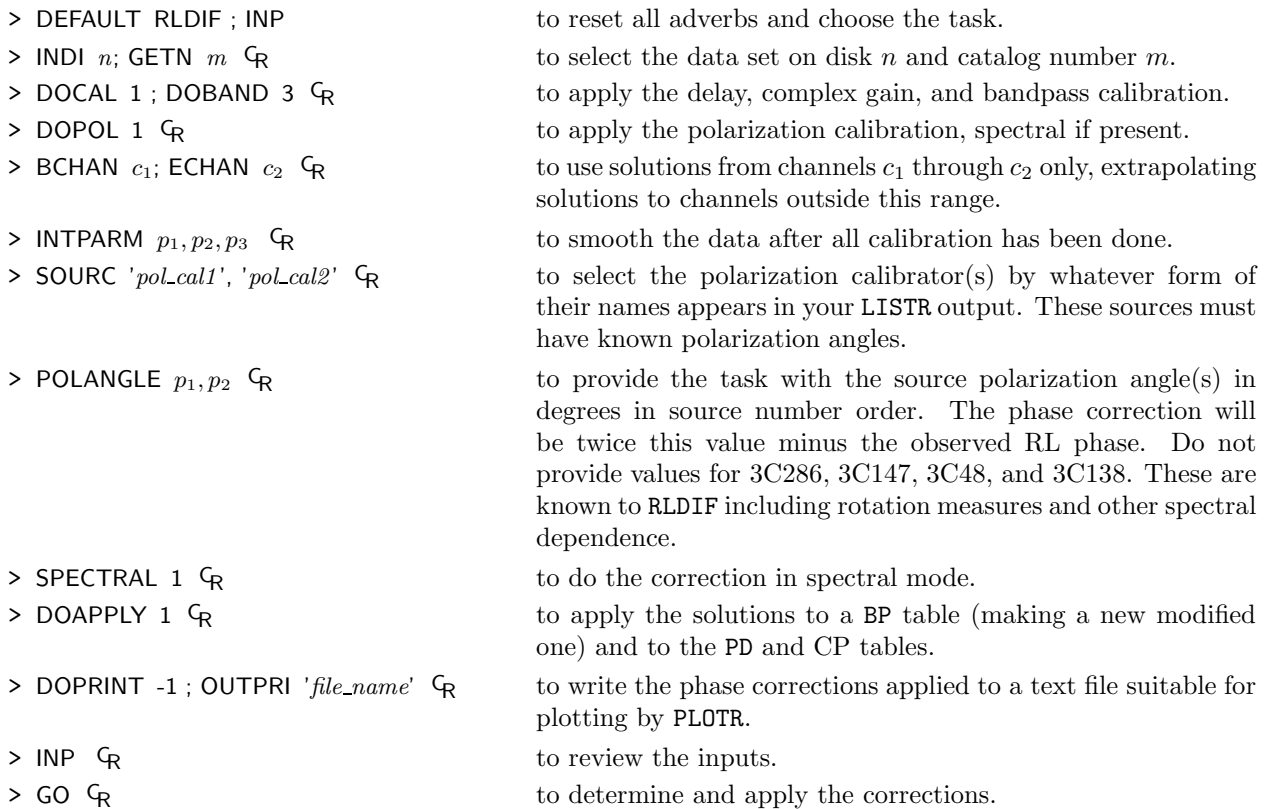

Use UVPLT, LISTR or POSSM to check that the expected RL and LR phases now appear with all calibrations turned on. Following these steps, you apply the polarization calibration in any task offering DOPOL. A value of 1 will apply the spectral solution if present or the continuum one is there is no PD table. A value of 6 for DOPOL requests the continuum solution despite the presence of a spectral solution. Use POSSM to plot the calibration sources in RL, LR, Q, and U polarization to make sure that all has functioned correctly (these are newly revised tasks).

If you do not have good observations of a polarization angle calibrator, it may be possible to correct the data in some circumstances. See the help files for QUOUT and QUFIX for possible methods.

If you think that the right minus left phase of your reference antenna was not stable over time, but you have produced good model images of Q and U ignoring that, then it may be possible to improve the polarization calibration with the task RLCAL. It does a self-calibration of Q and U to find a time-variable right minus left phase to apply to the data.

#### E.8 Target source data — edit and SPLIT

At this point, your calibration should be finished. You should now do an initial editing on the target sources, much like that done above for the calibration sources. Run RFLAG on the target source(s) and perhaps use:

- 
- > DEFAULT TVFLG; INP to reset all adverbs and choose the task.
- > INDI *n*; GETN *m*  $\bigcirc$ R to select the data set on disk *n* and catalog number *m*.

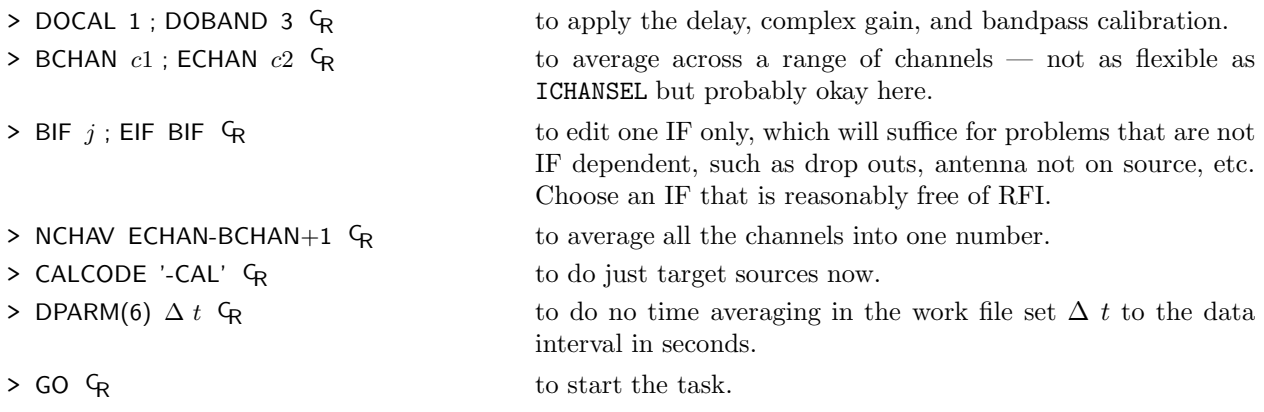

Again, remember to set it to flag all channels and IFs. You may have to select sub-windows and force the averaging to one times  $\Delta t$  to edit in detail, or perhaps the default time averaging will be beneficial. In general, the DISPLAY AMP V DIFF is a powerful way to catch bad amplitudes and phases. It will catch drop outs either as bright lines for strong sources or dark grey ones for weak sources.

Since EVLA data sets tend to be large and unwieldy, it is recommended that you separate the data into the separate target sources, applying the current calibration and flagging once and for all. The imaging task IMAGR can do this on the fly, but, especially for observations of spectral-line sources, this is excessively expensive.

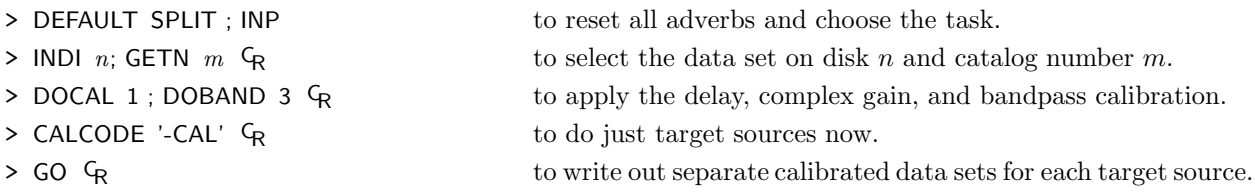

Unless TYAPL has been used, EVLA data sets have weights which only reflect the integration time in seconds. Calibration routines do not change these weights when changing the data amplitudes. There is a new task called REWAY which computes a robust rms over spectral channels within each IF and polarization. It can simply base the weights on these on a record-by-record, baseline-by-baseline basis. Alternatively, it can use a scrolling buffer in time so that the robust rms includes data for a user-specified number of records surrounding the current one. A third choice is to average the single-time rmses over a time range and then convert them to antenna-based rmses. In all three modes, the task can then smooth the rmses over time applying clipping based on user adverbs and the mean and variance found in the rmses. A flag table (extension file) may be written to the input data file removing those data found to have rmses that are either too high or too low. For these weights to be meaningful, the bandpass and spectral polarization calibration must be applied and it helps to omit any RFI or other real spectral-line signal channels from the rms computation. For the weights to be correctly calibrated, all amplitude calibration must also be applied. For these reasons, REWAY might well be used instead of  $SPLIT$  — when TYAPL was not used — running it one source at a time. Thus,

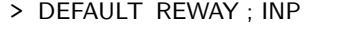

- 
- 
- > SOURCE 'target<sub>1</sub>',''  $\mathcal{G}$  to do one target source.
- 

to reset all adverbs and choose the task.

> INDI *n*; GETN *m*  $\mathbb{G}_R$  to select the data set on disk *n* and catalog number *m*.

> DOCAL 1 ; DOBAND 3 G to apply the delay, complex gain, and bandpass calibration.

> APARM 11, 30, 12, 0, 10, 4 GR to use a rolling buffer of 11 times separated by no more than 30 seconds and then smoothed further with a Gaussian 12 seconds in FWHM. Data are flagged if the rms is more than 4 times the variance away from the mean averaged over all baselines, IFs, and polarizations. Flagging on the variance of the rms from the mean on a baseline basis is essentially turned off by the 10.

> GO G<sub>R</sub> to write out a calibrated, weighted data set for the first target

Then, when that finishes

> SOURCE ' $target_2$ ', ''; GO  $\mathcal{G}$  to do another target source.

It is not clear that this algorithm is optimal, but it certainly should be better than using all weights 1.0 throughout. It will be interesting to compare data weights found with TYAPL to those found with REWAY.

source.

#### E.9 Spectral-line imaging hints

In many spectral-line observations you will want to separate the continuum signal from the channel-dependent signals. This is discussed in some detail in  $\S 8.3$ . The larger number of channels from the EVLA does mean that continuum may be estimated with greater accuracy than when there were rather few channels which were both free of edge effects and spectral-line signal. The wider total bandwidth may, however, invalidate the assumption that the continuum signal at each visibility point can be represented by a polynomial of zero or first order. If there is a single dominant continuum source offset from the phase center, the assumption may be rendered valid by shifting the data with UVLSF to center the continuum source temporarily in order to subtract it. To examine this assumption and to determine which channels appear safe to use as "continuum" channels, use POSSM.

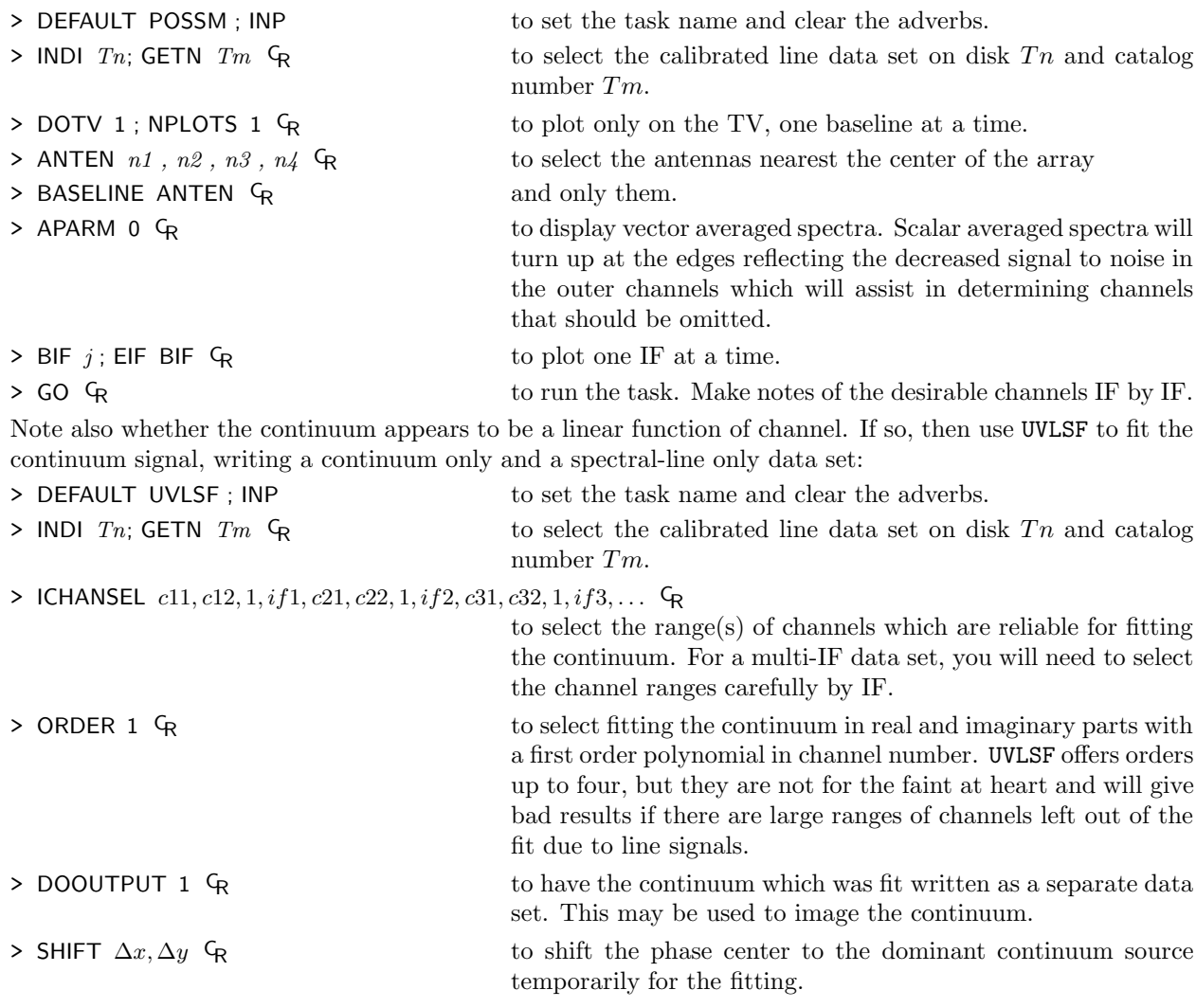

 $>$  GO  $\epsilon_{\rm R}$  to run the task.

Imaging the continuum output may, in addition to any scientific value of the continuum image, provide additional flagging and even self-calibration information which may be applied to the line data.

If UVLSF cannot be used, flag the channels at the edges and those with spectral signals using UVFLG. Construct a continuum image with IMAGR on this flagged, spectral-line data set. Note that you might want to reduce the size of the data set with time averaging (UVAVG) and/or channel averaging (SPLIT or AVSPC) before beginning the imaging. Imaging is discussed in detail in § 5.2 through § 5.3.6 and will not be discussed here. You may find that additional editing is needed and that iterative self-calibration is of use. Be sure to copy those flags (but not the edge and spectral-signal flags) and final SN table back to the line data set. Apply them with SPLIT and then subtract the final continuum model with UVSUB. It you have had to use the spectral index options of IMAGR, you may do the proper subtraction including these options with OOSUB rather than UVSUB.

At present, the EVLA observing setup allows you to select the initial frequency of observation based on a desired LSRK velocity in the central channel. From there, however, the observations are conducted at a fixed frequency. The task CVEL may be used to shift the visibility data to correct for the rotation of the Earth about its axis as well as the motion of the Earth about the Solar System barycenter and the motion of the barycenter with respect to the Local kinetic Standard of Rest. CVEL works on multi-source as well as single-source data sets. It applies any flagging and bandpass calibration to the data before shifting the velocity (which it does by a carefully correct Fourier transform method). Note, the use of Fourier-transforms means that one *must not* use CVEL on data with channel separations comparable to the widths of some of the spectral features. Furthermore, narrow EVLA bands apparently have sharp cutoffs at the edges which cause any continuum signal to generate sine waves in amplitude after the FFT. Therefore, UVLSF must be run before CVEL. The velocity information used by CVEL must be correct. For multi-source data, this information is kept in the source table and should be checked. For single-source data, this information will be provided by SPLIT and may be changed by verb ALTDEF or the adverbs of CVEL.

Spectral-line imaging of EVLA data will resemble that for the old VLA except for the increased number of spectral channels and the consequent increase in the data set size. Since IMAGR must read the full data set to select the data for the next channel to be imaged, it is important that the data set be small enough to fit in computer memory if at all possible. OSRO data sets may not need this operation and skipping it may simplify any continuum imaging that you wish to do. However, separating the IFs into separate files will not interfere with spectral imaging and will help with the data set size problem:

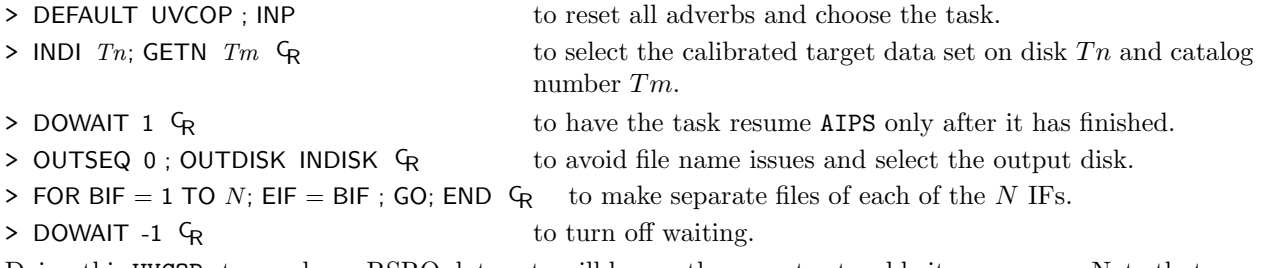

Doing this UVCOP step on large RSRO data sets will be worth any extra trouble it may cause. Note that you could perform the separation into separate IFs before UVLSF which will speed up POSSM and UVLSF. However, the continuum output would then have to be assembled using VBGLU, which is why the steps above were shown in the present order.

Spectral-line imaging is discussed in § 8.4 as well as throughout Chapter 5. With large numbers of spectral channels, you may wish to have IMAGR find appropriate Clean boxes for you. Set IM2PARM(1) through IM2PARM(6) cautiously. IM2PARM(7) controls whether the boxes of channel n are passed on to channel  $n+1$ . The default does not pass the boxes along when auto-boxing which is probably the correct decision. The end result of the imaging will be one image "cube" for each IF since each IF has to be imaged separately even with a multi-IF input data set. (If you set  $BIF = 1$ ;  $EIF = 0$  and try to image channel 103, you will actually image the average of channel 103 from each of the IFs.) To put the individual cubes together into one large cube, use MCUBE (§ 8.5.1).

The wide bandwidths of the EVLA have revealed an error in the old code. IMAGR and MCUBE now control the units of data cubes carefully, making sure that each plane is in units of Jy per header beam. The actual restoring beamwidths used are now maintained in a CG table. This allows the best resolution to be used in each plane and the approximate match between the units of the residual image and the restored components to be maintained, while still returning correct fluxes when integrating brightness over area. CONVL with OPCODE = 'GAUS' will now use the CG table to find the exact Gaussian needed to produce a constant resolution in each plane. Use of BMAJ = 0 in IMAGR followed by CONVL is now the best way to insure a constant resolution with correct image units throughout.

#### E.10 Continuum imaging hints

The first problem that continuum observers will notice with their EVLA data is that the spectral and time resolution of the data, by default anyway, will be rather more than their science requires. It will be possible to instruct the software which extracts data from the archive to do some averaging in both frequency and time. However, detailed editing for RFI and other issues may require excellent resolution in both these domains. After the data have been edited, you can average data in both domains so long as you are careful not to average so much that you produce radial (bandwidth) and/or transverse (time) smearing within the image area. Note that the increased sensitivity of the EVLA will increase the area over which non-negligible astronomical objects may be found while the wide bandwidth will mean that lowest frequency part of your band will be sensitive, because of its larger primary beam, to a much larger area on the sky than the highest frequency part. The spectral averaging can be done with SPLIT; use APARM(1)=1 and set NCHAV, CHINC, and perhaps SMOOTH appropriately. Similarly, AVSPC can be used with AVOPTION='SUBS', setting CHANNEL and SMOOTH suitably. You will almost certainly wish to retain some spectral separation, so do not use the "channel 0" option.

Time averaging should be done with UVAVG:

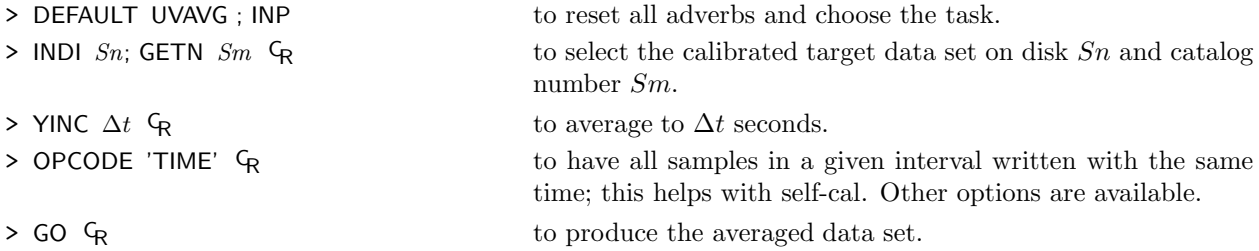

UBAVG will do a more aggressive averaging, using baseline-dependent time intervals appropriate for the desired field of view. Do not use UBAVG if you are planning to use self-calibration since it destroys the time regularity in the data on which CALIB depends. IMAGR may now do this extra averaging for you on the fly to reduce the size of the work file it uses. Set IM2PARM(11) and (12).

Imaging of the continuum is discussed at great length in Chapter 5 and those details will not be repeated here. Bandwidth-synthesis imaging, which will be the only form of continuum imaging with the EVLA, will make certain adverbs more important. Set BCHAN and ECHAN to avoid the noisier edge channels. Set NCHAV = ECHAN - BCHAN + 1 and CHINC = NCHAV. This will then image all of your IFs and spectral channels into a single image, positioning each channel correctly in the uv plane. With the EVLA, you will be imaging a wider field of view than you did with the VLA. Use SETFC with IMSIZE 0; CELLSIZE 0 to see if you should image with a single facet or with multiple facets. If using multiple facets and trying for significant dynamic range, start imaging with OVERLAP 2; ONEBEAM  $-1$ , but consider OVRSWTCH =  $-0.05$  or so to switch into faster methods of Cleaning when the dynamic range in the residual is small enough.

31DEC09 and later versions of IMAGR allow you to request automatic finding of the Clean boxes (IM2PARM of 1 through 6). In cases with low sidelobes, this works rather well, but you should probably keep an eye on what it does with DOTV 1 in any case. IM2PARM(12) controls the baseline-dependent time averaging while specifying the maximum field of view you expect. This allows you to reduce the size of the work file considerably which will at least reduce the time required for many of the steps in the imaging proportionally. It may be rather better than that if the work file is very large otherwise, requiring actual reading of the disk every time the data are accessed. Note, however, that the uniform weighting of your data will be affected. This averaging reduces the number of samples at short spacings disproportionally and so appears to reduce their weight in the imaging. Some UVTAPER could be used to compensate for this.

By default, bandwidth synthesis imaging assumes that the primary beam and all continuum sources are the same at every frequency. In fact, the primary beam size varies linearly with frequency (to first order anyway) and sources have spectral index. IMAGR will allow you to compensate for the average spectral index at almost no cost with IMAGRPRM(2). A far more accurate and expensive correction for spectral index may be made if you do the following. First image each spectral channel (or group of closely-spaced channels) separately. Combine them into a cube with FQUBE, transpose the cube with TRANS, and solve for spectral index images with SPIXR. To use these images, set IMAGRPRM(17) to a radius  $(> 0)$  in pixels of a smoothing area and put the image name parameters in the 3rd and 4th input image names. Note that this algorithm is expensive, but that it can be sped up with judicious use of the FQTOL parameter. The change of primary beam with frequency may be corrected by setting IMAGRPRM(1) = 25 for the diameter of the EVLA dishes. Note that this algorithm is expensive, but that it can be sped up with judicious use of the FQTOL parameter. These two corrections work together, so that doing both costs very little more than doing just one of them.

If you are observing a strong source and trying for very high dynamic range, you will probably have to correct for errors that are baseline- rather than antenna-dependent. One source of these errors is the antenna polarization leakage which affects the parallel-hand visibilities in a non-closing fashion. Task BLCAL can be used after you have as good an image as you can get without it. This task will divide the data by the model and average over a user-specified time to find baseline-dependent corrections which may then be applied to the data by setting adverb BLVER. We recommend that you average the divided data over all of the times in your data to get a single correction for each baseline (and IF and polarization). If you use shorter intervals, you run the risk of forcing your data to look too much like your model. Since the polarization leakage is probably a function of frequency, an experimental version of BLCAL called BLCHN has been released. It determines the same correction but does not average over channels. The correction is saved in a table which POSSM and BPLOT are able to display. However, the calibration routines do not know how to apply this table, so BLCHN writes out the corrected data as well as the table.

#### E.11 Concluding remarks, early science

 $\mathcal{AIPS}$  itself, and particularly this appendix, do not begin to cover all of the issues that will arise with EVLA data. The increased sensitivity of the EVLA will mean that imaging will no longer be able to ignore effects that are difficult to correct such as pointing errors, beam squint, variable antenna polarization across the field, leakage of polarized signal into the parallel-hand visibilities, etc., etc. These are research topics which may have solutions in  $\mathcal{AIPS}$  or other software packages such as OBIT and CASA eventually.

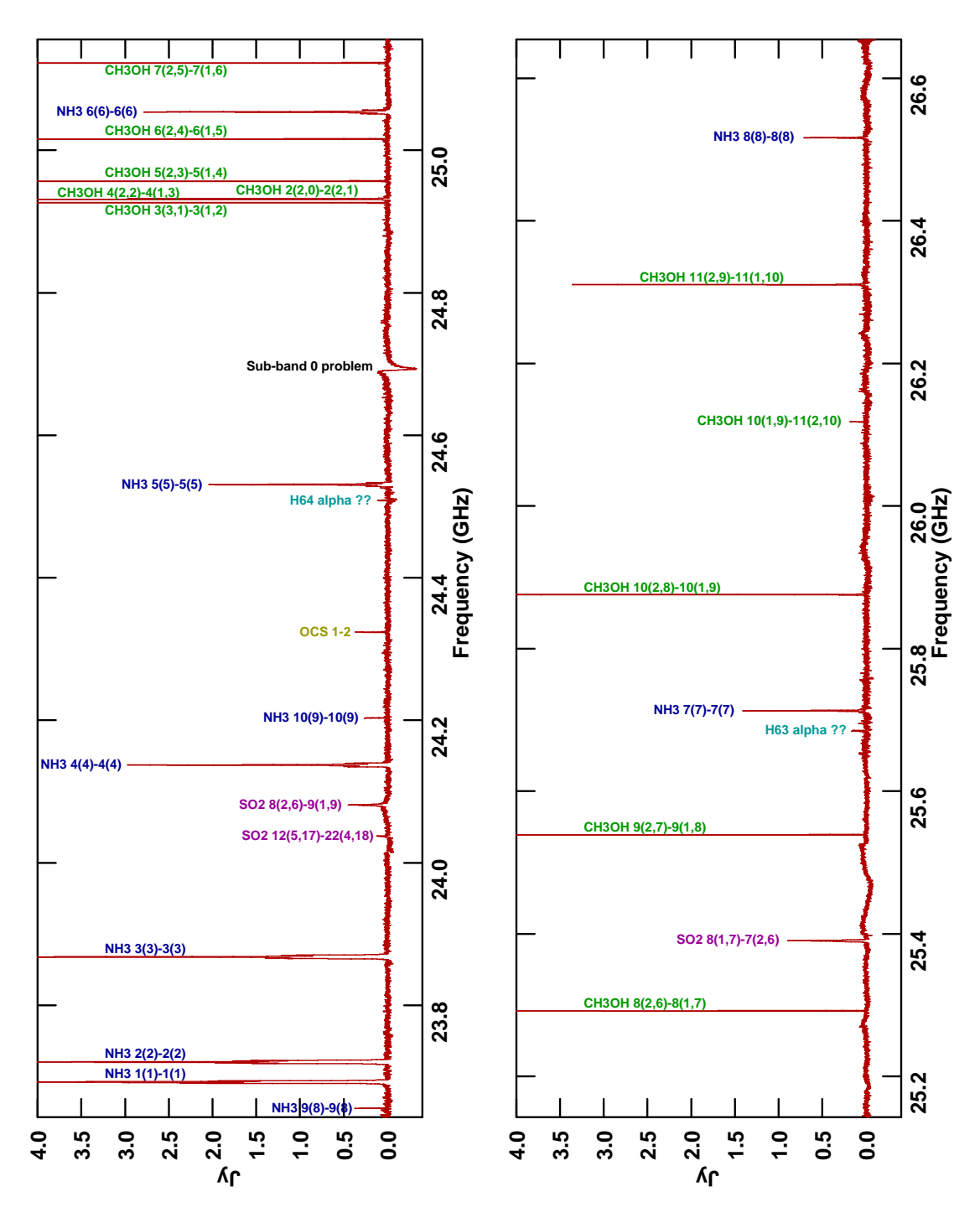

Figure E.2: The spectrum of the hot core of Orion A at K band. Three separate observations of 8192 channels each 0.125 MHz wide were made using 12 antennas in the D array. Two hours total telescope time went into each of the two lower thirds of the spectrum and 1 hour was used for the highest third. The plot was made using ISPEC over a 54 by 60 arc second area. Line identifications provided by Karl Menten.